# Using the full version of SDRuno with the RSP connected to a remote Raspberry Pi or other computing platform

23<sup>rd</sup> August 2020

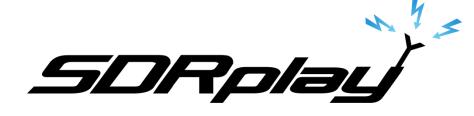

# Current Approach - RSP\_TCP Server

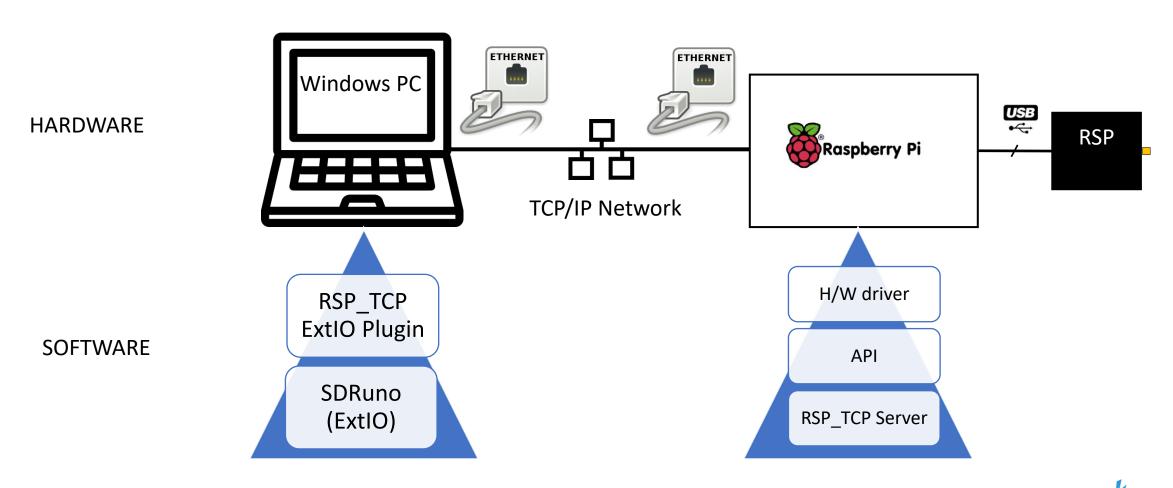

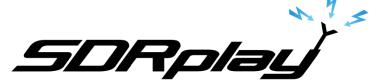

# RSP\_TCP server approach Pros/Cons

### **PROs**

- Works on both LANs and WANs
  - The server can apply decimation to limit the data rate across the network

### **CONs**

- You can only use the ExtIO version of SDRuno
  - Constrained functionality when compared to the full version of SDRuno
    - The full version of SDRuno has no TCP/IP client at present
- Dual tuner operation with the RSPduo not possible

# Alternative Approach

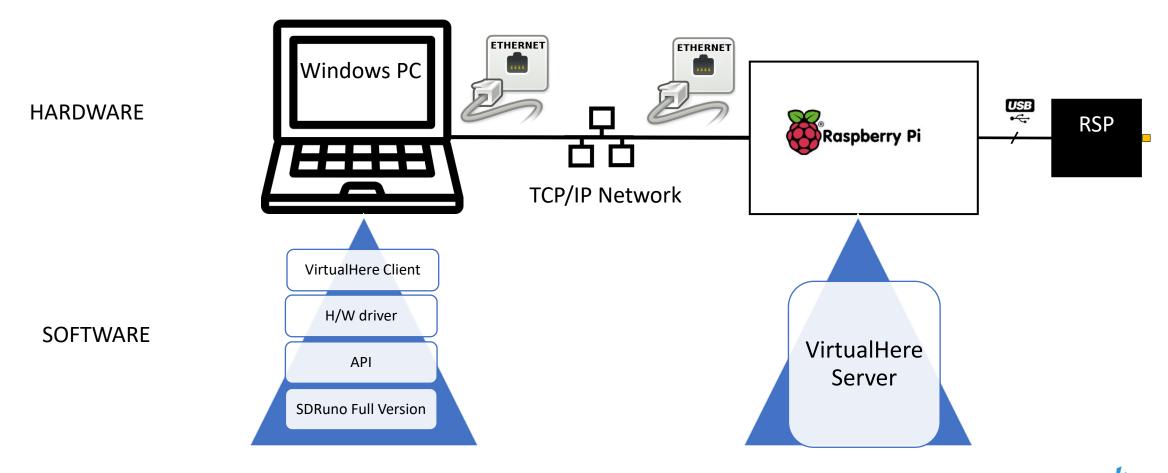

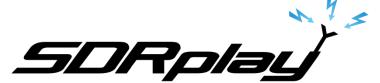

### What is Virtualhere?

- VirtualHere is a server/client software package that converts a network connected USB device on a remote computing platform into a 'Virtual USB Cable' connected device
  - https://www.virtualhere.com/
- The server software operates on virtually any remote computing platform
  - Linux
  - MacOS
  - Raspberry Pi OS (we recommend RPi4)
  - Windows
- With the client running on the Windows PC, the device appears as a local USB connected device in the Windows Device Manager
- Client software is free
- There are both free and paid for versions of the server software

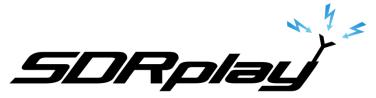

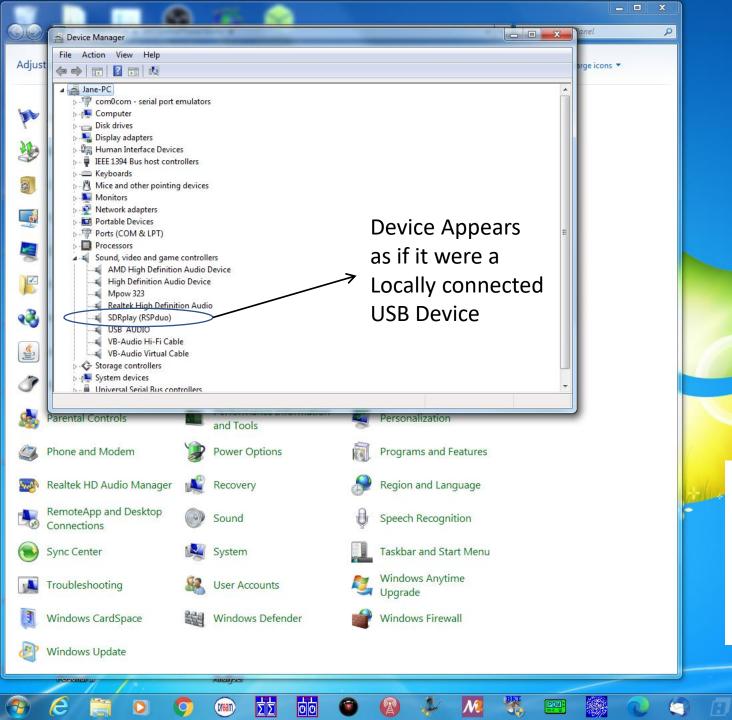

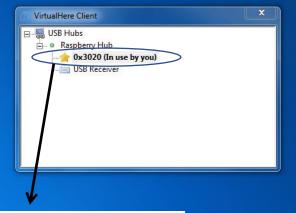

• Start the Client software and select the remote device that you wish to use

3020 is the PID for a RSPduo

- Having started the client, the RSP will appear in the Device Manager
- Start SDRuno and use normally!

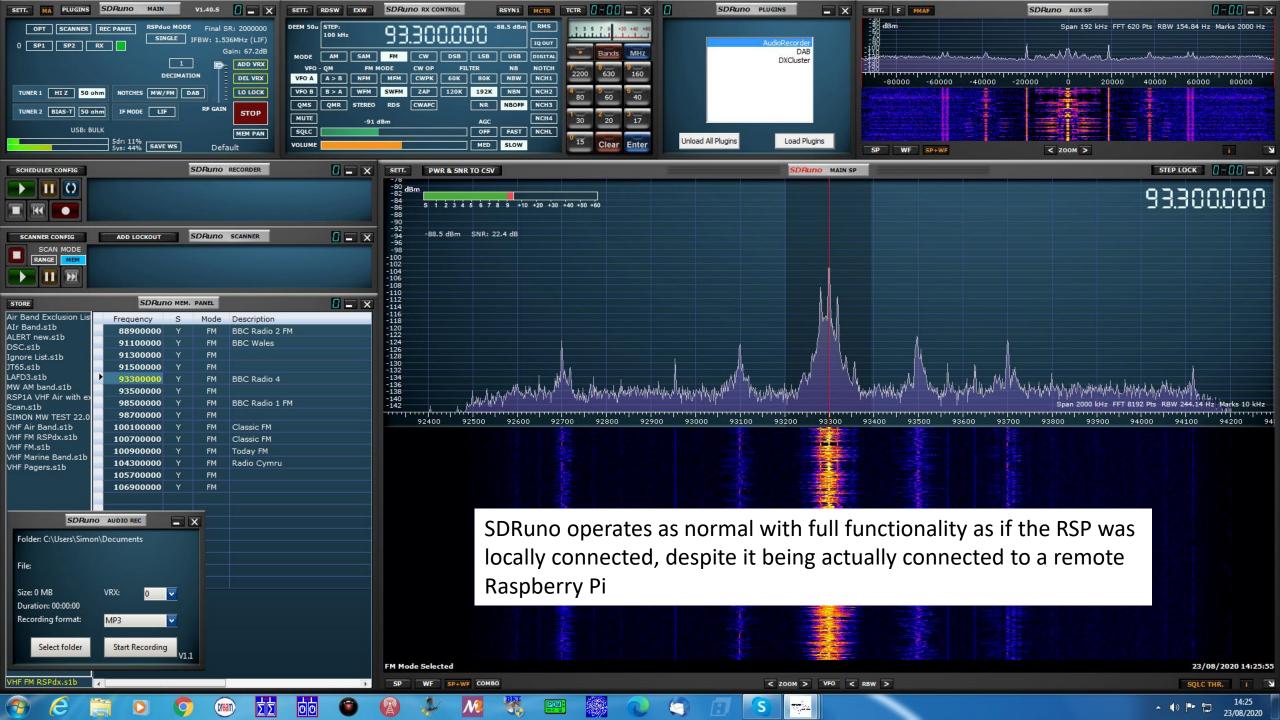

# VirtualHere Pros/Cons

### PROs (lots actually)

- Allows full functionality for SDRuno as if the device were locally connected
  - Scanning
  - Plugins
  - HDR mode for the RSPdx
  - Band framing etc
- Is very 'light' on the server side
  - All processing (including the API) is local to the client machine
- Works across different server operating systems
- Free for single device
- Even allows dual tuner operation with a remote RSPduo
- No RSP specific software needs to be installed on the server

### **CONs (very few)**

- Only really suitable for wired LANs
  - No decimation possible on server and so minimum sample rate is achieved with 2 MHz, ZIF mode
    - Minimum raw data throughput is 2 x 14 x 2 MHz = 56 Mbits/s
    - Maximum raw data rate is 2 x 14 x 6 MHz = 168 Mbits/s
      - With 'overhead' this will be more than <u>200</u> <u>Mbits/s</u>
- With the Raspberry Pi as a server, you <u>MUST</u> select bulk transfer mode in SDRuno <u>BEFORE</u> pressing PLAY!
  - The Raspberry Pi does NOT support the SDRuno default isochronous mode
  - If you don't the client PC WILL crash!! you have been warned
  - Release 1.40.1 has added support for BULK transfer mode in the Main Panel Settings

# RSP PID (Product ID) Codes

- 0x2500 RSP1
- 0x3000 RSP1A
- 0x3010 RSP2/RSP2pro
- 0x3020 RSPduo
- 0x3030 RSPdx

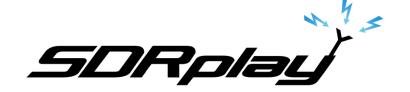

## Headless Server Setup

- Move the server software from Downloads to /usr/sbin
  - sudo mv vhusbdarm /usr/sbin
- Create service file (/etc/systemd/system/virtualhere.service)
  - [Unit]
  - Description=VirtualHere USB Sharing
  - Requires=networking.service
  - After=networking.service
  - [Service]
  - ExecStartPre=/bin/sh -c 'logger VirtualHere settling...; sleep 1s; logger VirtualHere settled'
  - ExecStart=/usr/sbin/vhusbdarm
  - Type=idle
  - [Install]
  - WantedBy=multi-user.target

### Load the service

- sudo systemctl daemon-reload
- sudo systemctl enable virtualhere
- sudo systemctl start virtualhere

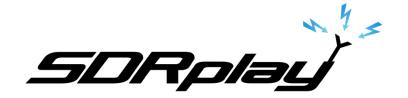